## **SedacOverview**

Für alle Sedac-Lines bei den Vorbeschleunigern, PETRA, FLASH und REGAE die über einen CDI-Server laufen, gibt es von MCS eine Möglichkeit diese zu testen. Pfad für das Sedac-Test-Programm nur für SEDUSB:

Unter Start →MCA Controls →Common →Beschleunigerinfrastruktur →SedacOverview kann man alle Sedac-Lines der Beschleuniger scannen.

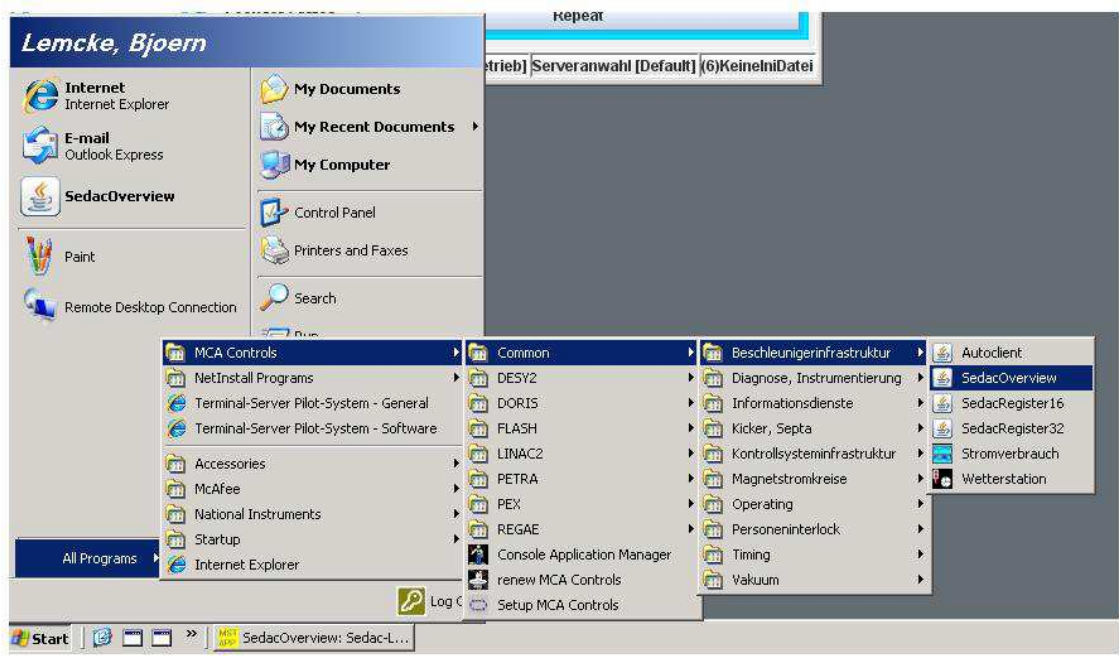

## **Anleitung:**

Im Feld **"Device Context"** die Maschine auswählen, dann unter **"Device Server"** den Sedac-Server auswählen.

Es werden nun alle vorhandenen Sedac-Crates mit einer SOLL-Liste verglichen und angezeigt. Stimmt das SOLL mit dem IST überein, werden die jeweiligen Nummern Grün markiert.

Man kann jetzt die gefundenen Crates mit der Sedac-Liste vergleichen.

Klickt man auf eine Sedac-Crate Nummer werden alle Sub-Adressen angezeigt, die erreicht werden können.

## H:\public\Sedac\_Overview\SedacOverview20200422.docx

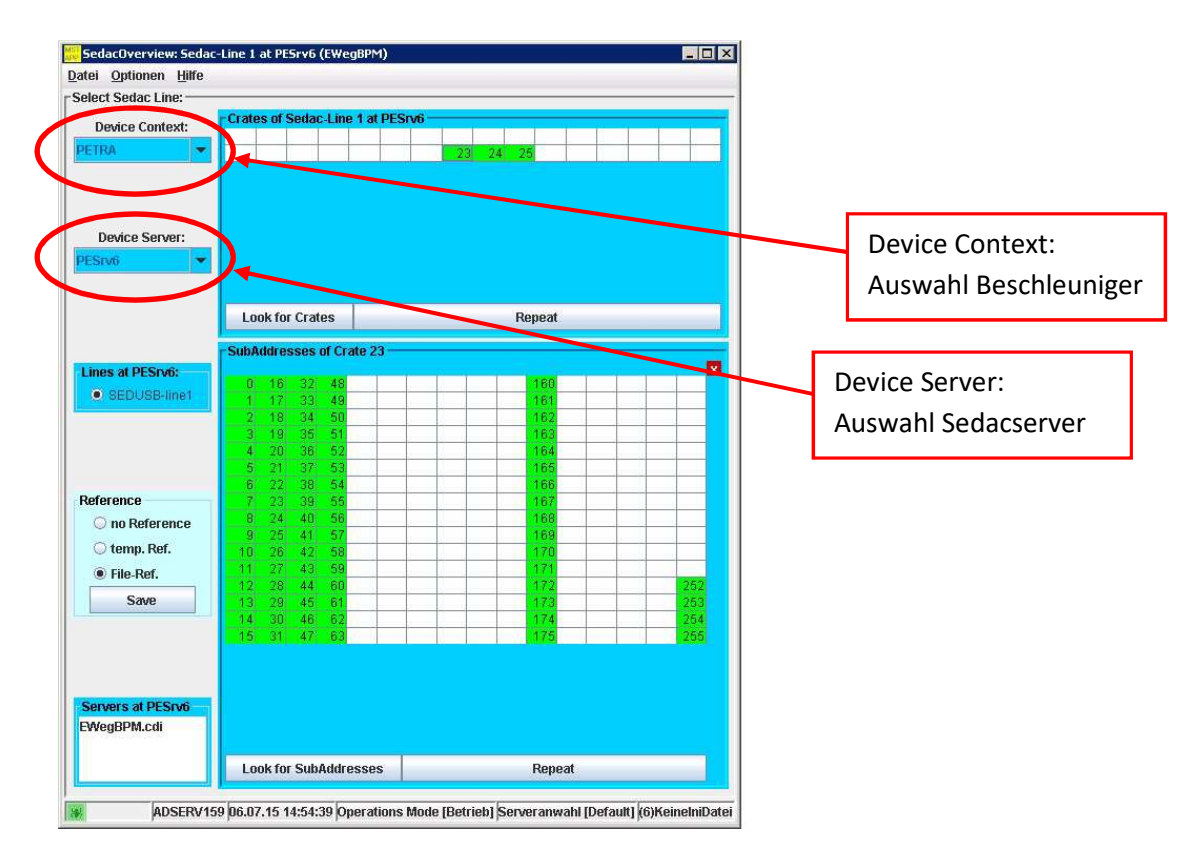

Gibt es keine Übereinstimmung werden fehlende Crate- oder Subadressen in Rot angezeigt:<br>Elektroperview: Sedac-tine 1 at 125rv2 (IERFLIN)

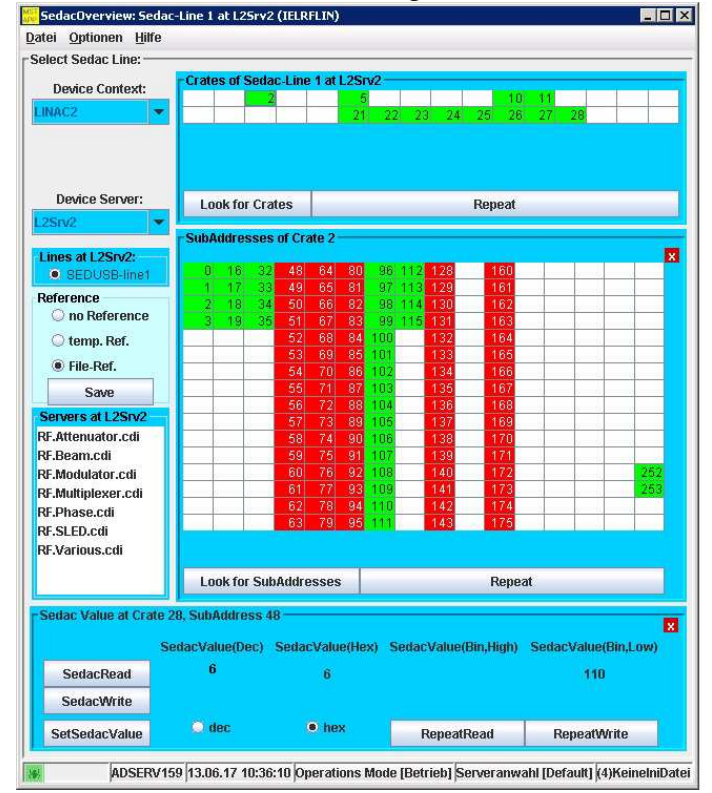

Stimmt in einem Crate nur ein Teil überein, so wird dieses Crate in Rosa markiert. Klickt man dieses Crate an, werden die fehlenden Subadressen in Rot angezeigt:

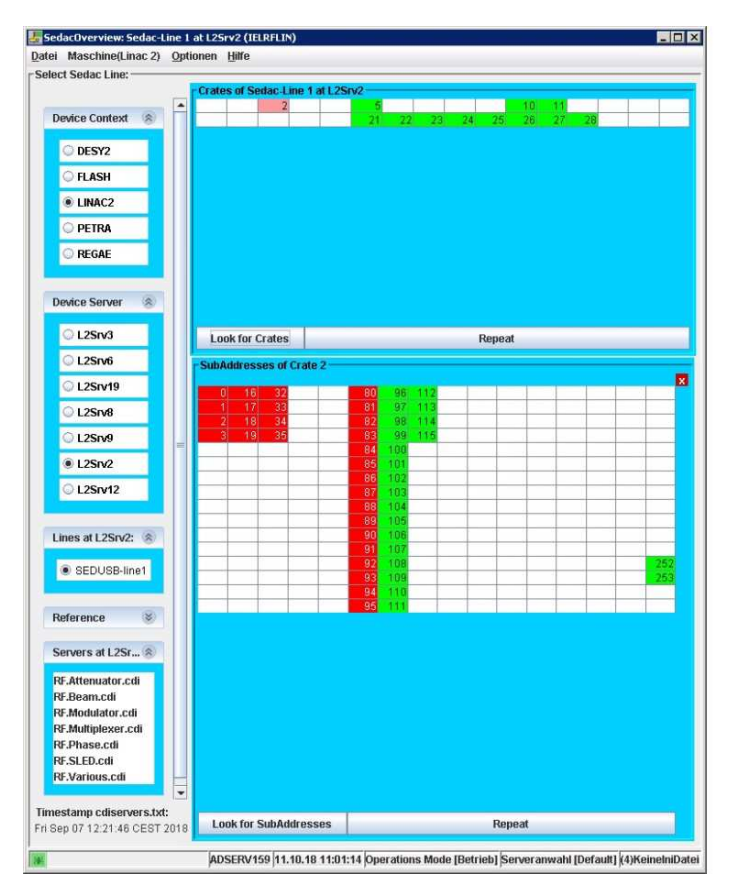

Neu dazugekommene Adressen werden in Orange angezeigt:

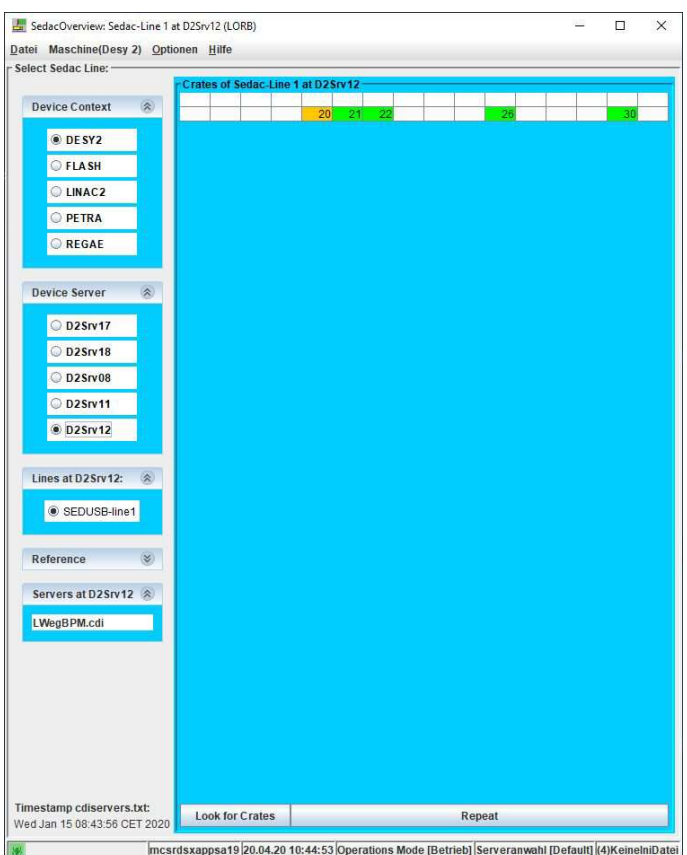

Nach dem Drücken auf das neue Crate werden auch die dazugekommenen/neuen Subadressen in Orange angezeigt:

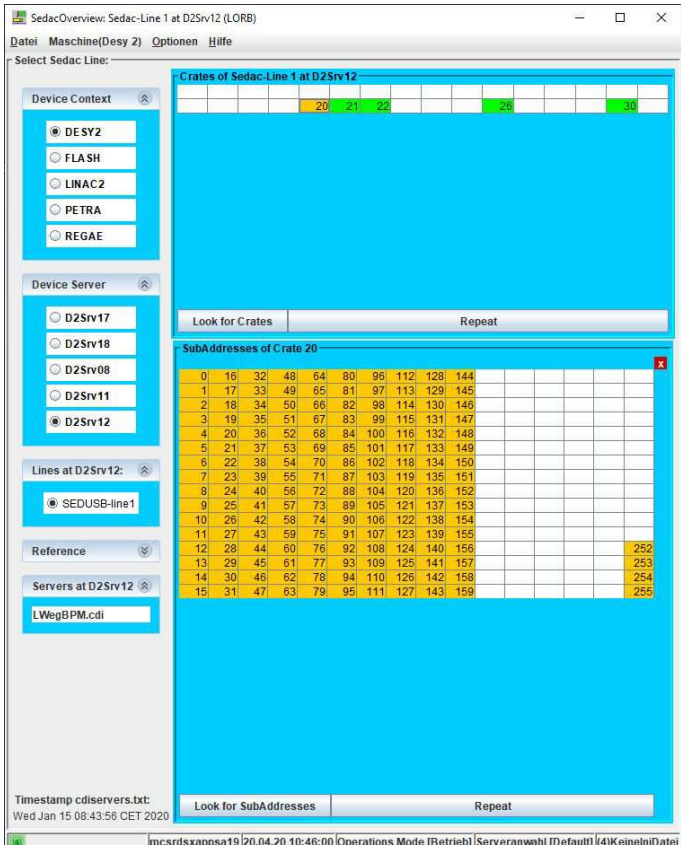

Mit den Knöpfen "Look for Crates" (Oben) und "Look for SubAdresses" (Unten) sucht das Programm erneut nach Crate-/ Subadressen. "Repeat" wiederholt die jeweilige Suche solange bis diese durch drücken auf "Stop Repeat"(Knopf Repeat wechselt zu Stop Repeat) beendet wird.